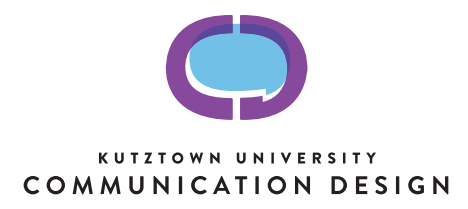

## **Instructions for Submission of an Art Test to Slideroom**

Final deadline is February 24th, 2017.

## **Congratulations!**

If you've received these instructions you've completed the first step toward admission to the CD program by completing an application to Kutztown University with Communication Design selected as your first-choice major.

## **Art Test**

To evaluate your ability to succeed in the CD program and be accepted into the major, you must complete an assignment-based portfolio called the Art Test. This year, applicants complete **two assignments developed by the CD faculty for the purposes of evaluating creative ability, design-related thinking and craftsmanship and submit three other examples of your best work**. These projects will allow us to see your creative potential and eventual career success. You may also participate in an interview-style portfolio review that takes place at designated fall open house events. This is by appointment only. **If accepted through a Portfolio/Interview** appointment you **DO NOT complete an Art Test.**

Also, if Slideroom is unavailable to you, the Art Test may be submitted using an alternate process. Please contact the Art Test Coordinator, Prof. Summer Doll-Myers at dollmyers@kutztown.edu or Dept. Secretary Kathy Traylor at traylor@kutztown.edu for directions.

## **Using Slideroom**

Slideroom is a widely-used web-based service for application to visual and performing arts programs at colleges and universities. **Applicants pay a small fee — \$5***, less than mailing the Art Test as required in the past —* to submit the Art Test portfolio for admission to CD. **Slideroom is easy to use** both for the applicant and for the faculty evaluators and **allows us to process applications more quickly.**

- **Step 1 —** Navigate in your browser to https://kuva.slideroom.com
- **Step 2 —** Sign up for Slideroom.
- **Step 3 —** Choose the BFA in Communication Design (CD) Freshman, Fall 2017 as the program you wish to apply to.
- **Step 4 —** Answer the questions. Read, print, complete the three assignments. Follow directions carefully. Take your time to do your best work. (We recommend you take a minimum of two weeks to do well.) If you have any questions contact Prof. Doll-Myers at dollmyers@kutztown.edu.
- **Step 5** Scan/Photograph the original work produced for the assignment at 300dpi (5MB max file size) and upload to the media section of Slideroom. Complete the captions required.
- **Step 6 —** Double-check that you have completed all requirements and followed the directions.
- **Step 7 —** Submit your Art Test and pay for the submission.
- **Step 8 —** Wait for the news! (Which you'll hear from Admissions, not us. We aren't permitted to release that information.)